## Proteggere gli elementi del foglio

La protezione di un foglio di lavoro è una procedura in due passaggi: prima di tutto, è necessario sbloccare le celle che dovranno essere modificabili e quindi è possibile proteggere il foglio di lavoro con o senza una password.

- 1. Aprire il foglio che si vuole proteggere.
- 2. Fare clic su **Revisione** > **Proteggi foglio**.

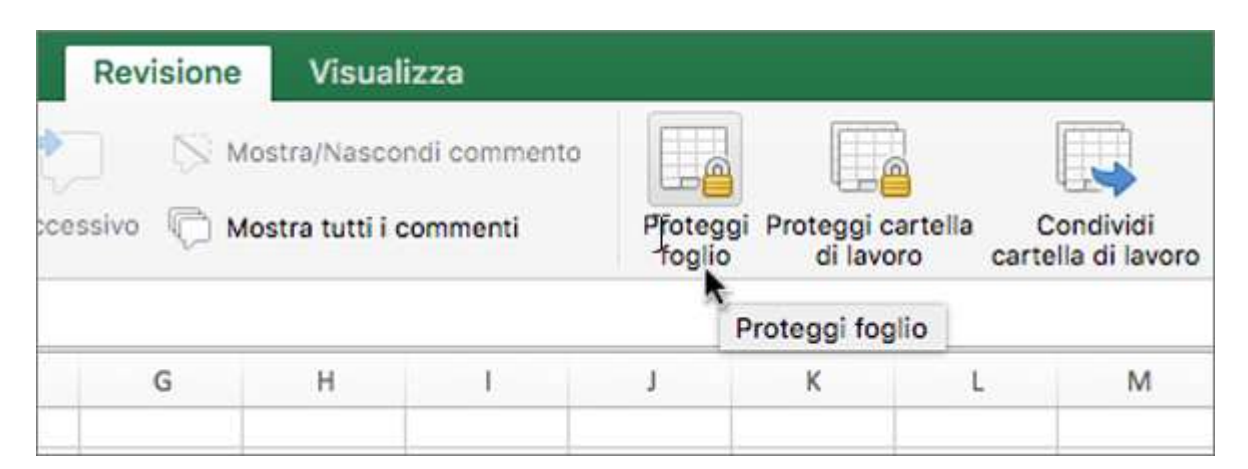

3. Nell'elenco **Consenti agli utenti di questo foglio** selezionare gli elementi che si desidera consentire agli utenti di modificare.

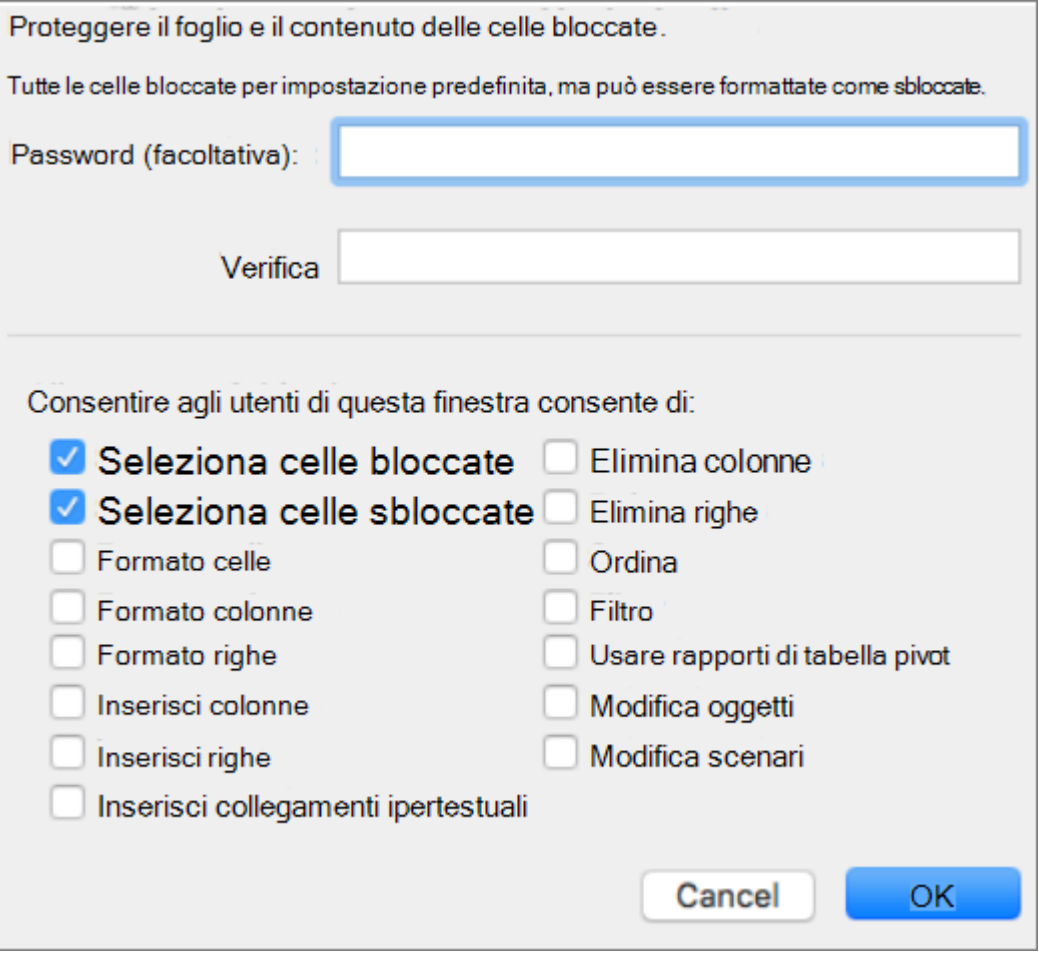